# FACILE D'ÉCHANGER

# GUIDE DE DÉMARRAGE **TÉLÉPHONIE HÉBERGÉE**

Grâce à la téléphonie hébergée, vous avez maintenant accès à des services téléphoniques hautement technologiques. Afin de vous aider à découvrir toutes les options qui s'offrent à vous, nous vous invitons à consulter les pages suivantes. Si vous avez des questions au sujet de votre nouvelle solution de téléphonie hébergée, n'hésitez pas à communiquer avec l'un de nos spécialistes en solution d'affaires au

1 866 764-3835.

**OPTIMISEZ VOS OPÉRATIONS GRÂCE À LA TECHNOLOGIE LA PLUS PERFORMANTE. SOGETEL.COM**

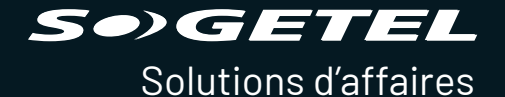

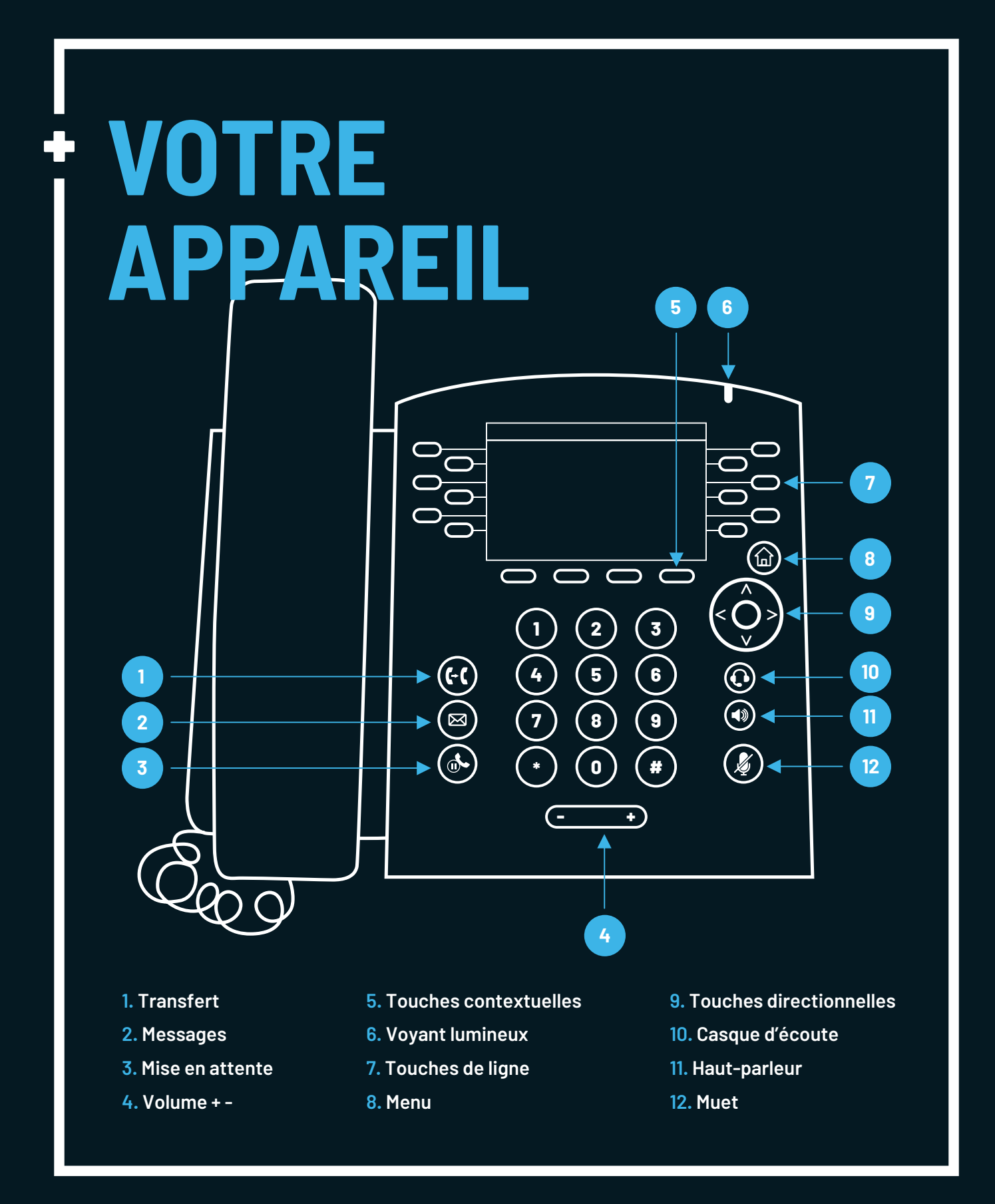

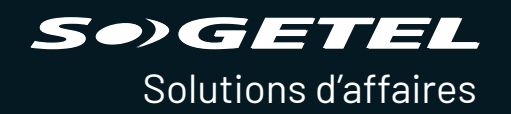

**SOGETEL.COM**

# **DÉCOUVREZ VOTRE NOUVEAU POSTE TÉLÉPHONIQUE**

# **RENVOI D'APPEL SYSTÉMATIQUE**

Accessible via **MENU > RENVOI APPEL**

- **1.** Appuyez sur la touche contextuelle « Sélection »
- **2.** Entrez le numéro de destination
- **3.** Appuyez sur la touche contextuelle « Activer »

## **HISTORIQUE DES APPELS**

Accessible via **MENU > RÉPERTOIRES > APPELS RÉCENTS**

# **APPELS MANQUÉS**

Accessible via **TOUCHE DIRECTIONNELLE DU BAS**

**Les options sont les suivantes :**

- **APPEL** (rappelle le numéro de l'appel manqué)
- **INFORMATION** (affche l'heure à laquelle l'appel a été manqué)
- **TYPE** (modifie l'affichage par type d'appels)

#### **Appuyez sur Plus et accédez à :**

- **EFFACER**
- (efface les appels de la liste des appels manqués) • **TRIER**
- (classe par date ou par nom, croissant ou décroissant)

## **SONNERIE**

Accessible via

**MENU > CONFIGURATION DE BASE > TYPE DE SONNERIE > PAR DÉFAUT**

- **1.** Effectuez votre choix de sonnerie : vous pouvez écouter une sonnerie en appuyant sur la touche contextuelle « LIRE ».
- **2.** Appuyez sur la touche contextuelle « Sélection » lorsque votre choix est fait.

# **TRANSFERT D'APPEL AVEC CONSULTATION**

Pour transférer un appel :

- **1.** Appuyez sur le bouton TRANSFERT ou sur la touche contextuelle « Transfr » (met l'appel en attente).
- **2.** Composez le numéro ou le poste vers lequel transférer l'appel.
- **3.** Lorsque le numéro ou le poste répond, vous pouvez alors
- informer l'interlocuteur que vous avez un appel à transférer. **4.** Appuyez de nouveau sur TRANSFERT ou sur la touche
- contextuelle « Transfr ». Cette action permettra de relier les deux lignes et de vous retirer de l'appel.

# **TÉLÉCONFÉRENCE À TROIS**

- **1.** Pendant un appel, appuyez sur la touche contextuelle « Plus », puis sur « Conf ».
- **2.** Composez le numéro ou le poste à ajouter à la conversation.
- **3.** Lorsque le numéro ou le poste répond, vous pouvez alors informer l'interlocuteur que vous allez l'ajouter à la conférence.
- **4.** Appuyez de nouveau sur la touche contextuelle « Plus » puis sur « Conf » pour créer la conférence.

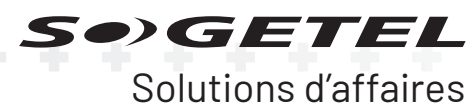

# **SOGETEL.COM**

## **MISE EN ATTENTE ET REPRISE DE L'APPEL**

- **1.** Pendant un appel, appuyez sur le bouton  **MISE EN ATTENTE** ou sur la touche contextuelle « Attente » pour mettre l'appel en attente.
- **2.** Appuyez sur **MISE EN ATTENTE** ou sur la touche contextuelle « Reprendre » pour récupérer l'appel.

# **COMPOSITION ABRÉGÉE 8**

Cette option vous permet de composer rapidement des numéros en composant un seul chiffre.

#### **POUR PROGRAMMER la composition abrégée à partir d'un téléphone IP ou analogique**

- **1.** Décrochez le combiné
- **2.** Composez \*74
- **3.** La tonalité revient
- **4.** Choisir un chiffre entre le 2 et le 9
- **5.** Composez le numéro de téléphone à mettre en mémoire (n'oubliez pas de mettre le 1 si nécessaire) + #.

Note : Pour déprogrammer un numéro de composition abrégée, il vous suffit de programmer un nouveau numéro sur le numéro voulu.

#### **POUR APPELER au moyen de la composition abrégée**

#### **À partir d'un téléphone IP**

- **1.** Décrochez le combiné
- **2.** Composez le code entre le 2 et 9
- **3.** Appuyez sur la touche ENVOYER

#### **À partir d'un téléphone analogique**

- **1.** Décrochez le combiné
- **2.** Composez le code entre le 2 et le 9

#### **RENVOI AUTOMATIQUE**

Cette option vous permet de réacheminer vos appels vers un autre numéro de votre choix.

#### **Activation du Renvoi automatique**

- **1.** Décrochez le combiné
- **2.** Composez \*72
- **3.** Vous allez entendre un message vous demandant de composer le numéro ou vous désirez faire acheminer vos appels suivi du #.
- **4.** Un message enregistré vous indique que le renvoi a bien été ACTIVÉ.

#### **Désactivation du Renvoi automatique**

- **1.** Décrochez le combiné
- **2.** Composez le \*73
- **3.** Un message enregistré vous indiquera que le renvoi a bien été DÉSACTIVÉ.

#### **PLACER UN APPEL SUR UNE GARDE PAR INDICATIF**

Cette fonction vous permet de mettre en garde un appel sur une extension (à 4 chiffres).

#### **POUR PLACER UN APPEL sur une garde par indicatif**

#### **À partir d'un téléphone IP pendant un appel en cours**

- **1.** Appuyez sur la touche contextuelle Plus et puis sur Transfr
- **2.** Composez \*58
- **3.** Le système vous donnera l'extension à 4 chiffres où l'appel a été placé.

#### **À partir d'un téléphone analogique pendant un appel en cours**

- **1.** Appuyez sur la touche **LIAISON** ou **FLASH** ou **LE CROCHET COMMUTATEUR**
- **2.** Composez \*58 #
- **3.** Le système vous donnera l'extension à 4 chiffres où l'appel a été placé.

#### **POUR REPRENDRE UN APPEL sur la garde par indicatif**

- **1.** Décrochez votre combiné
- **2.** Composez l'extension à 4 chiffres

Note : Si l'appel mis en garde n'a pas été pris après 45 sec., il sera retourné au poste qui l'avait demandé (durée configurable).

# **PRISE D'APPEL – GROUPE**

Cette fonction vous permet de prendre un appel qui sonne de n'importe quel poste dans un groupe auquel vous faites partie.

#### **POUR PRENDRE UN APPEL lorsqu'il sonne sur un poste**

#### **À partir d'un téléphone IP**

- **1.** Décrochez votre combiné
- **2.** Composez \*76

#### **À partir d'un téléphone analogique**

- **1.** Décrochez votre combiné
- **2.** Composez \*76

#### **PRISE D'APPEL DIRECTE**

Cette fonction vous permet de prendre un appel qui sonne sur n'importe quel poste de la compagnie.

#### **POUR PRENDRE UN APPEL lorsqu'il sonne sur un poste**

- **À partir d'un téléphone IP**
- **1.** Décrochez le combiné
- **2.** Composez le \*97
- **3.** Vous entendrez trois bips de confirmation
- **4.** Composez le numéro de l'extension qui sonne + #.

#### **À partir d'un téléphone analogique**

- **1.** Décrochez le combiné
- **2.** Composez \*97 + le numéro de l'extension qui sonne + #.

SI VOUS AVEZ DES QUESTIONS AU SUJET DE VOS SERVICES, N'HÉSITEZ PAS À JOINDRE LE SOUTIEN TECHNIQUE DE SOGETEL SOLUTIONS D'AFFAIRES AU 1 866 764-3835 OU VISITEZ AFFAIRES.SOGETEL.COM

**OPTIMISEZ VOS OPÉRATIONS GRÂCE À LA TECHNOLOGIE LA PLUS PERFORMANTE.**

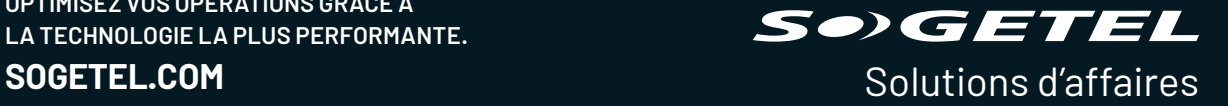

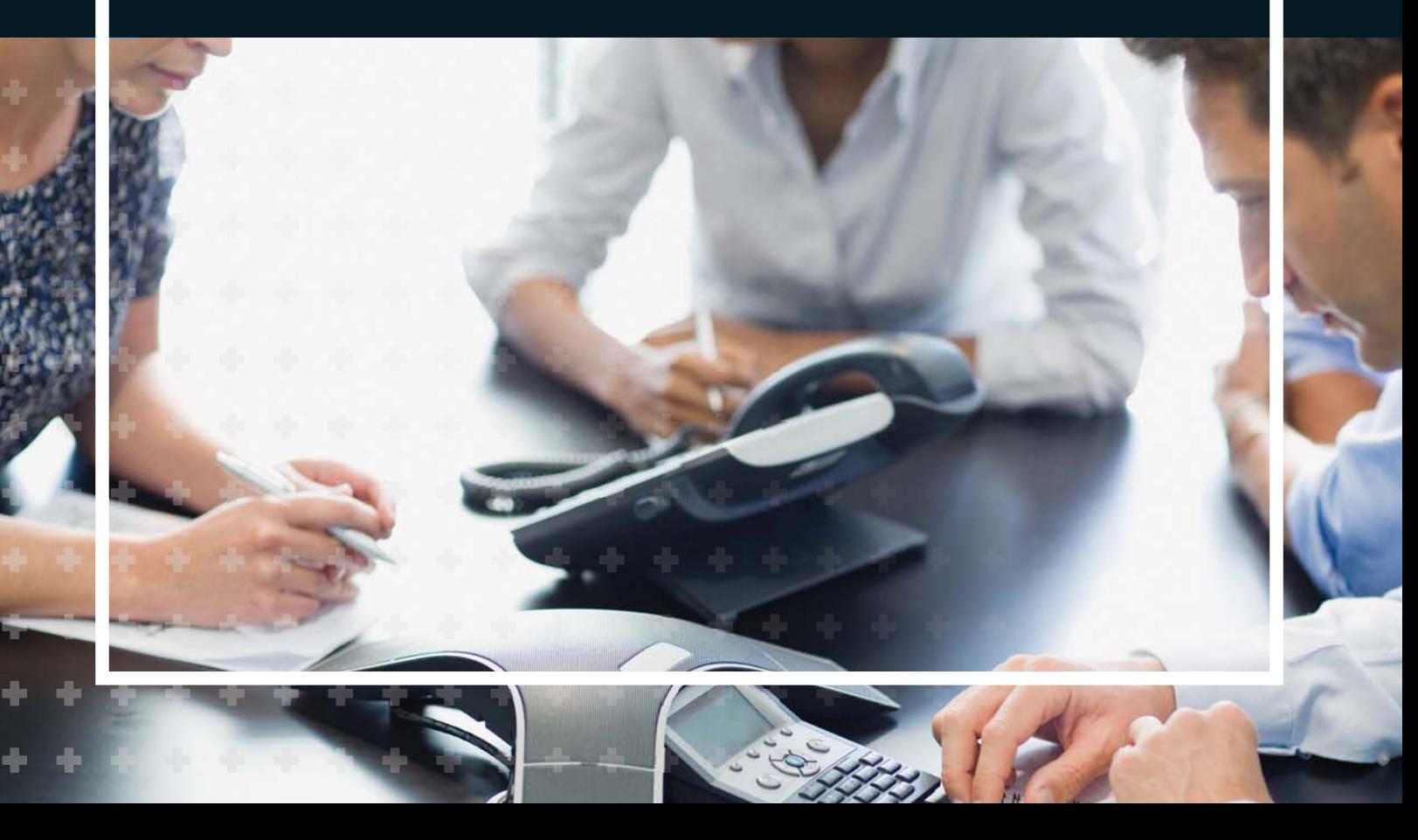